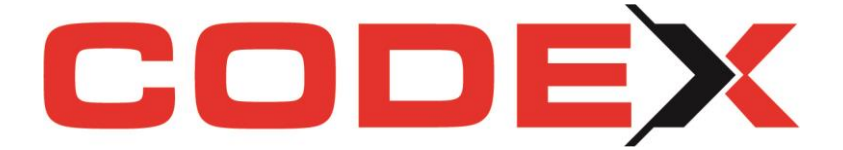

# **CODEX Newsletter Version 22.4.1**

## Inhalt

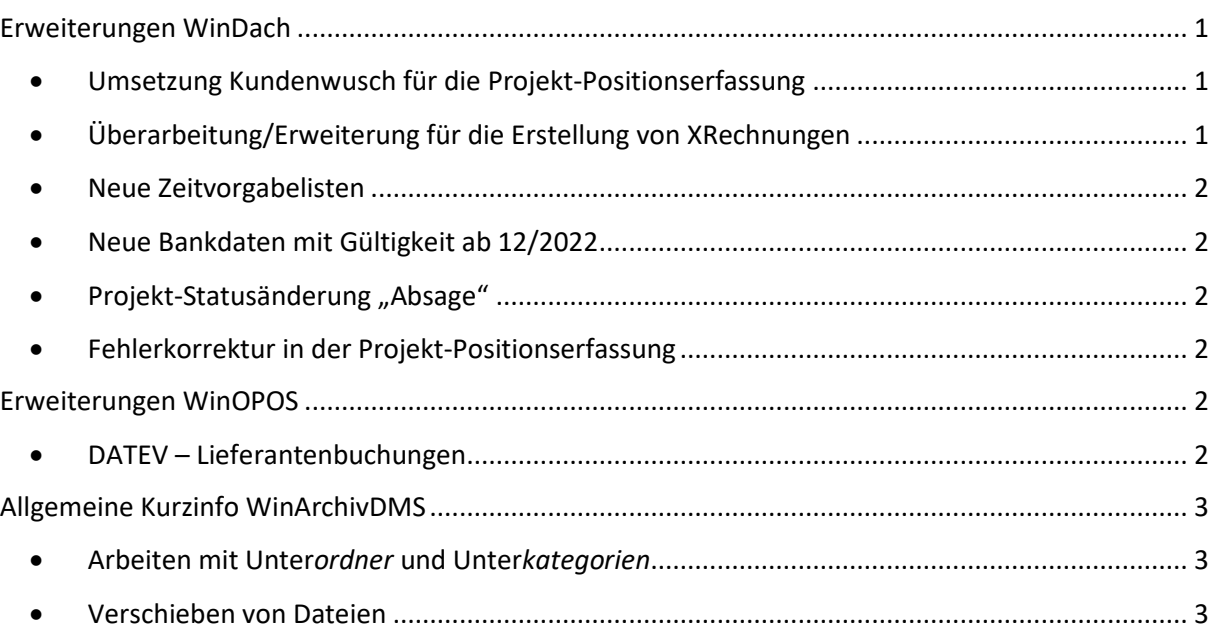

## <span id="page-0-0"></span>Erweiterungen WinDach

#### <span id="page-0-1"></span>**Umsetzung Kundenwusch für die Projekt-Positionserfassung**

Im Menüpunkt Extras finden Sie nach der Installation der neusten Version einen neuen Menüpunkt *Langtext-Formatierungen zurücksetzen*

Diese Funktion entfernt sämtliche Text-Formatierungen der Langtexte des Projekts und setzt diese einheitlich auf den eingestellten Standard.

## <span id="page-0-2"></span>**Überarbeitung/Erweiterung für die Erstellung von XRechnungen**

Projekt drucken: ZUGFeRD/XRechnung erstellen:

Bei Abzügen und 0% MwSt nach UstG13b wurde *CategoryTax* falsch als Attribut ausgegeben und führte beim Prüfen zu folgendem Fehler: Attribut 'AE' darf nicht in Element 'ram:CategoryCode' vorkommen.

Vermeiden von Fehler 13 bei leeren Positionsnummern

Mengeneinheit Stück mit Code H87 anstelle von Code XPP ausgeben

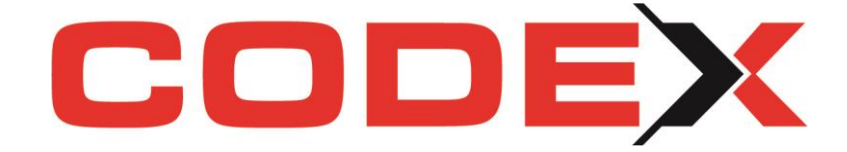

## <span id="page-1-0"></span>**Neue Zeitvorgabelisten**

Im Projekt sind für die Zeitvorgabe-Liste neue Formulare wählbar. Die neuen Listen *mit Bauvorhaben* wurden um die Angabe der Baustellenadresse ergänzt und sind als zusätzliche Standardlisten in die Software eingebunden.

### <span id="page-1-1"></span>**Neue Bankdaten mit Gültigkeit ab 12/2022**

Die Änderungen der Banken für deren BIC-Kennungen sind in unserer Datenbank aktualisiert. Sie können wahlweise in der Konfiguration eine Aktualisierung durchführen.

Klicken Sie die folgenden Schritte, um die Aktualisierung einzuspielen:

Programm - Konfiguration - Datenbanken - Bankleitzahlen aktualisieren

#### <span id="page-1-2"></span>**Projekt-Statusänderung "Absage"**

Setzen Sie Projekte und/oder Reparaturaufträge auf "Absage", so wird ab sofort automatisch keine Synchronisation mehr mit den Apps ausgeführt und der Synchro-Haken dafür wird entfernt.

## <span id="page-1-3"></span>**Fehlerkorrektur in der Projekt-Positionserfassung**

Aufgrund einer Reklamation durch einen aufmerksamen Kunden konnten wir ein Problem in der Projekt-Positionserfassung finden und beheben.

Beim Suchen und Übernehmen von Leistungen per Tastenkombination **STRG+L** wurde eine evtl. in den Stammdaten hinterlegte Preiseinheit der Leistungen nicht übernommen.

#### <span id="page-1-4"></span>Erweiterungen WinOPOS

#### <span id="page-1-5"></span>**DATEV – Lieferantenbuchungen**

1. Beim Import von Zahlungseingängen und Nutzung des Lieferanten-Workflows werden ab sofort zugehörige Rechnungen automatisch auf "bezahlt" gesetzt.

2. DATEV Import Kunden/Lieferanten (Buchungsstapel):

Das Wirtschaftsjahr wird nun automatisch aus dem Dateiheader ausgelesen, damit das (Beleg)Datum korrekt angezeigt und übernommen wird.

Gültige Datumsformate: TTMM oder TTMMJJJJ

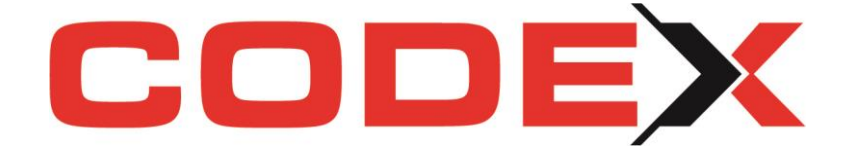

## <span id="page-2-0"></span>Allgemeine Kurzinfo WinArchivDMS

#### <span id="page-2-1"></span>**Arbeiten mit Unter***ordner* **und Unter***kategorien*

Zunächst möchten wir in dieser Kurzinfo auf die Unterscheidung und somit korrekte Anwendung einer WinArchivDMS *Kategorie* und einem WinArchivDMS *Unterordner* eingehen.

#### **Unterkategorie:**

Anzulegen über "Kategorien bearbeiten" (Zahnrädchen).

In ALLEN Projekten sichtbar.

#### **Unterordner:**

Anzulegen per Rechtsklick "Ordner erstellen".

Nur in DIESEM Projekt sichtbar und erkennbar am vorangestellten Ordnersymbol.

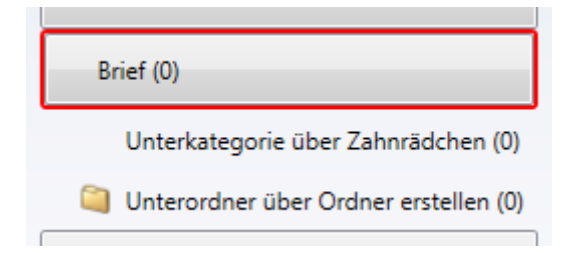

## <span id="page-2-2"></span>**Verschieben von Dateien**

Im Folgenden erläutern wir Ihnen die Möglichkeit, eine Datei aus einer falschen Zuordnung in eine andere Kategorie/Unterordner zu übernehmen und so nachträglich umzusortieren.

WICHTIG: Das Dokument können Sie lediglich innerhalb Ihrer Rubriken verschieben, nicht jedoch in ein anderes Projekt oder zu einem anderen Kunden!

- Markieren Sie die Datei oder das Dokument, welches falsch zugeordnet wurde oder nachträglich verschoben werden soll und wählen im Menü *Dokument bearbeiten*.
- Rufen Sie unter Hauptkategorie die gewünschte Ziel-Kategorie aus.
- Möchten Sie in einen Unterkategorie verschieben, so wählen Sie per Dropdown-Menü die gewünschte Unterkategorie aus und speichern ab:

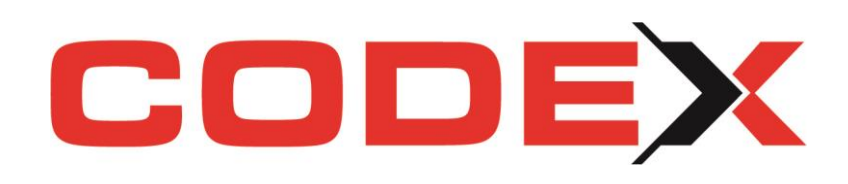

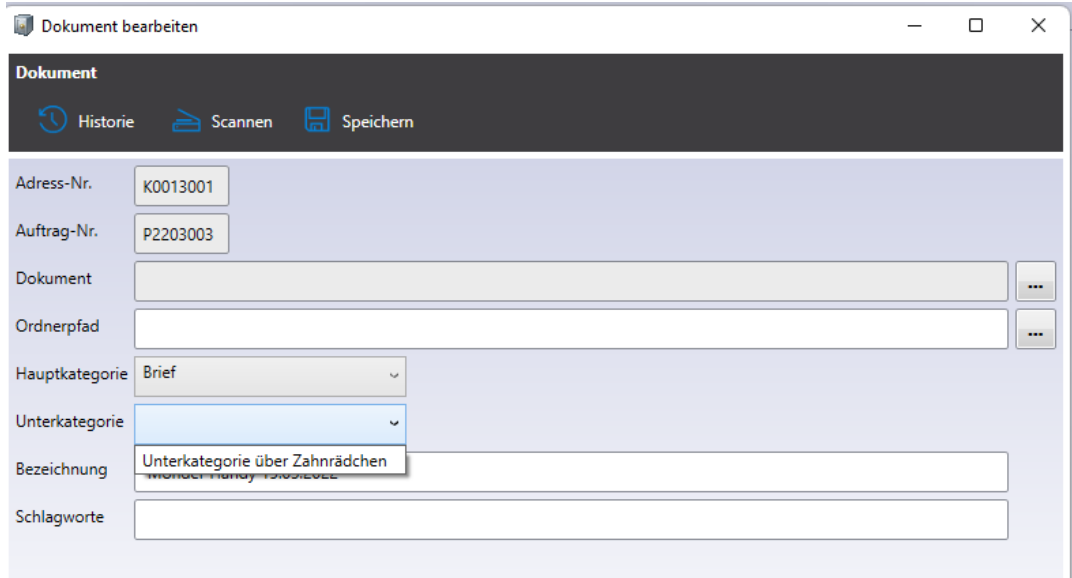

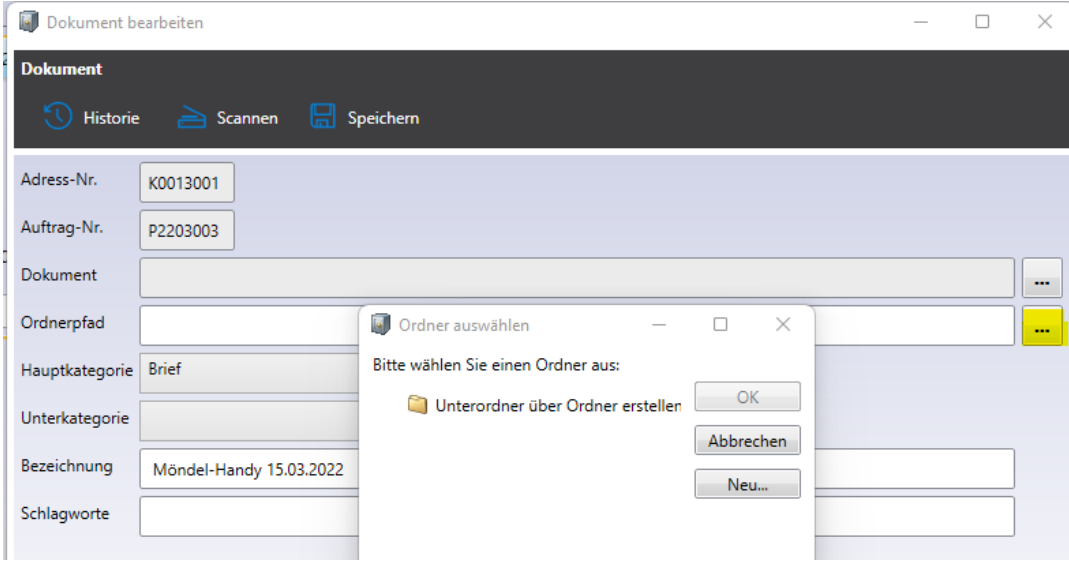

Ein erfolgreiches Arbeiten wünscht Ihnen

Ihr

CODEX-Team